# **Creating a "Component Meta-Feature"**

#### **Introduction**

Example and guidline of creating an OSGi Meta-Feature or Feature-All or Feature-aggregator.

The Component here is an SDN-R microservice consisting of two OSGi bundles.

More specific:

- Microservice name: northbound
- Included OSGi bundles: helloworld, goodbyworld
- Meta-Feature: sdnr-northbound-all

#### **Content**

- [Goodbye World](#page-0-0)
- [The component meta-feature "features" directory](#page-3-0)
	- [ccsdk-features-sdnr-northbound-all](#page-4-0)
	- <sup>o</sup> [Installer pom.xml file](#page-5-0)
	- <sup>o</sup> [mvn clean install](#page-7-0)
- [Modifying Construction of the ODLSLI Container](#page-9-0)
	- [ccsdk/distribution/odlsli/pom.xml](#page-9-1) [ccsdk/distribution/odlsli/src/main/docker/Dockerfile](#page-10-0)
- [Smoke Test](#page-11-0)

# <span id="page-0-0"></span>Goodbye World

The next step after [Creating an Instance of SDNR](https://wiki.onap.org/display/DW/Creating+and+Installing+an+Instance+of+SDN-R) and [Creating and Installing a New Feature into SDNR](https://wiki.onap.org/display/DW/Creating+and+Installing+a+New+Feature+into+SDN-R) is to create a ["component meta-feature](https://wiki.onap.org/pages/viewpage.action?pageId=38112419#CreatinganInstanceofSDNR(Casablanca)-component-meta-feature)" or "feature aggregator" that groups the SDNR northbound features together and enables them to be installed into OpenDaylight using a single reference. The first step is to create a second feature (Goodbye World) in the same repository as Hello World, shown here. Goodbye World is identical to Hello World except for name changes.

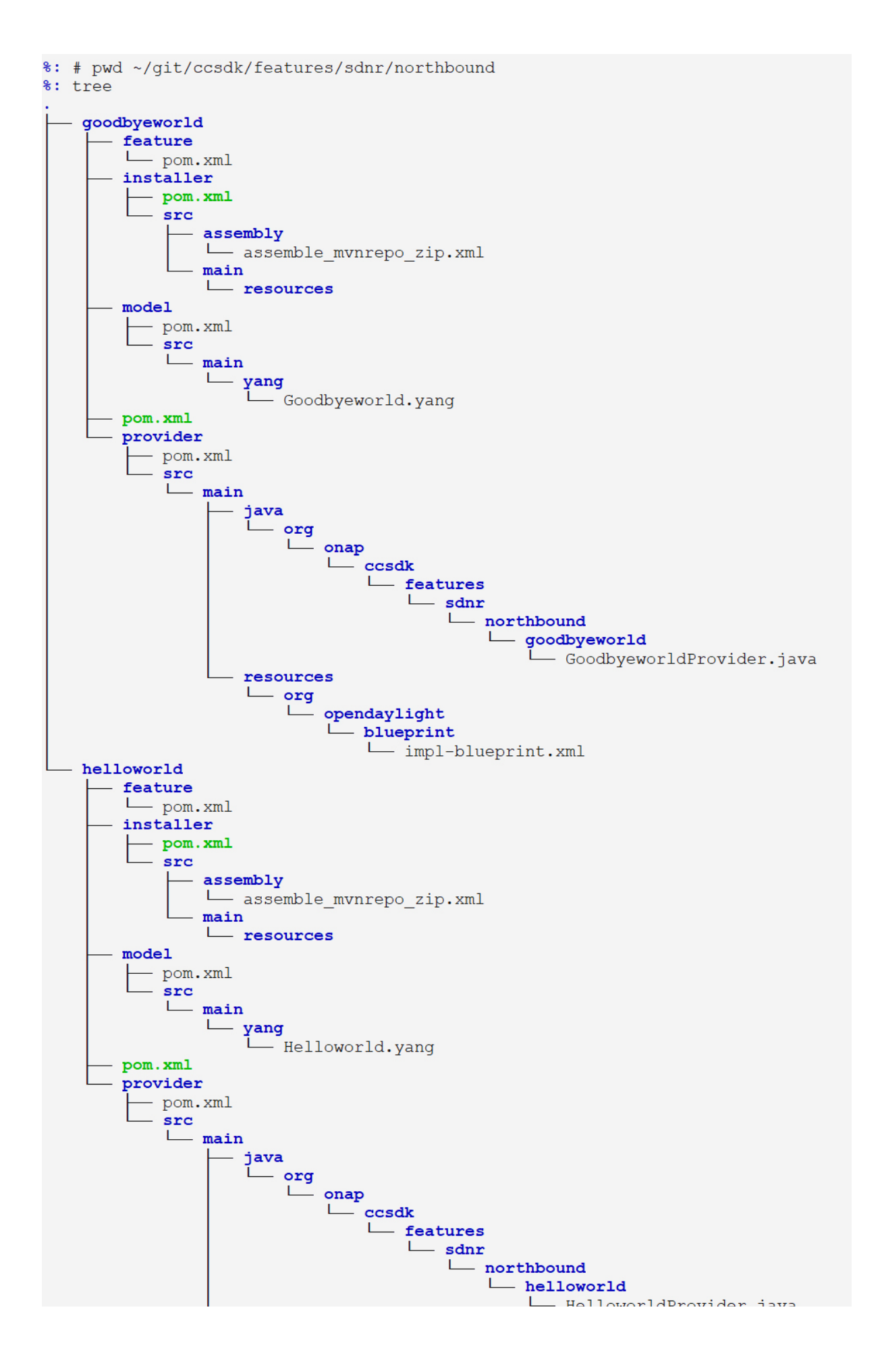

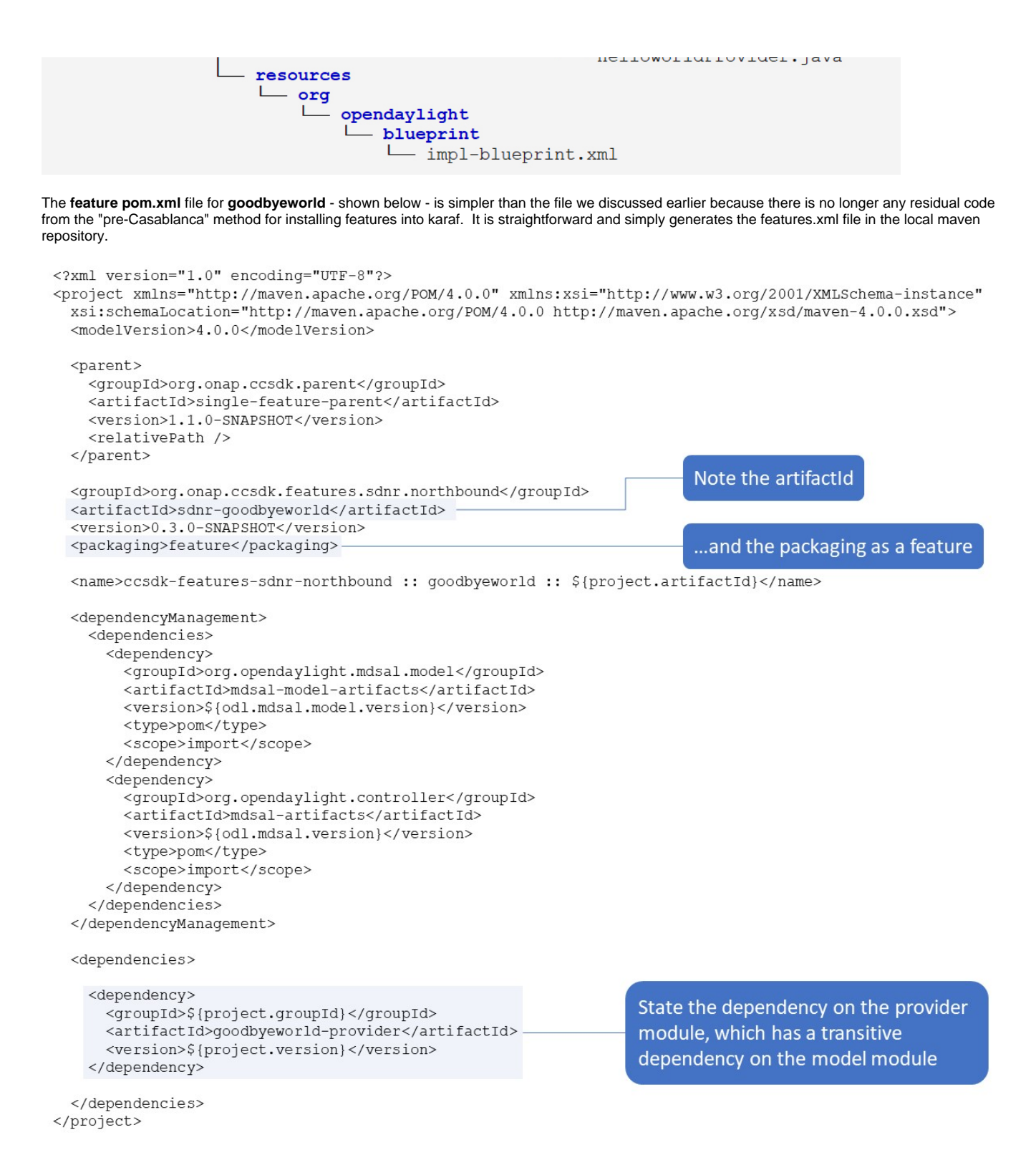

Executing 'mvn clean install' in **helloworld** and **goodbyeworld** generates the corresponding features and zip files in the local maven repository.

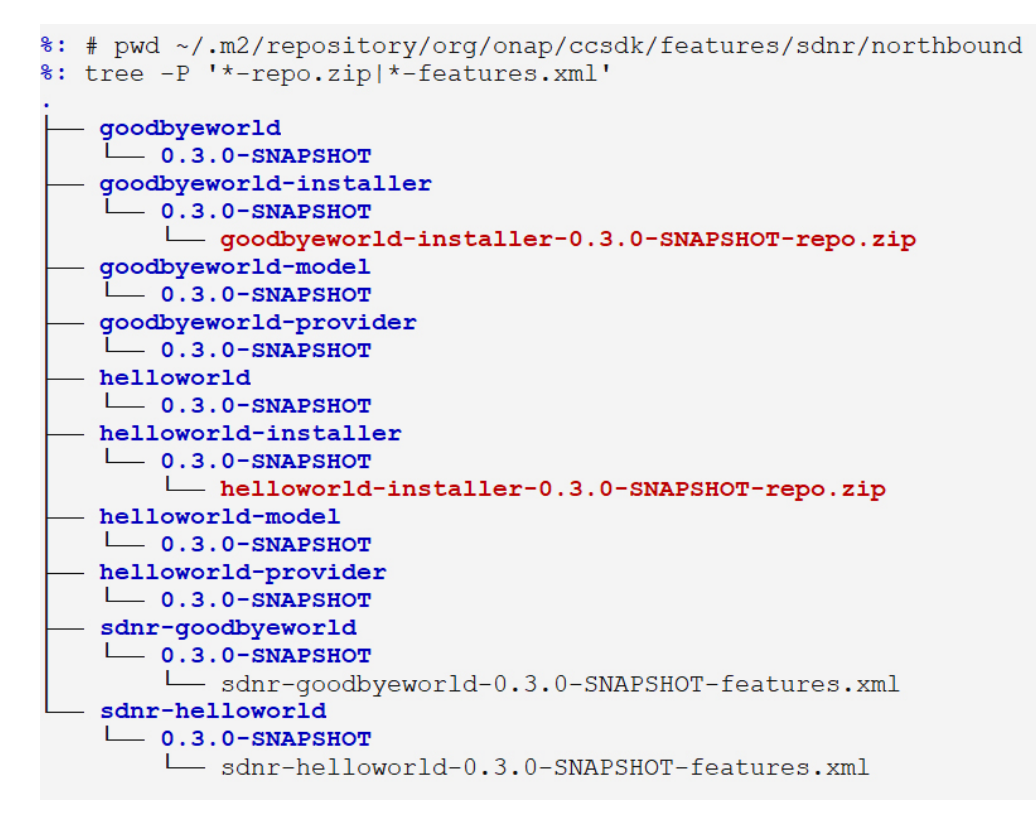

These are the key files used by **ccsdk/distribution/odlsli/pom.xml** when constructing the docker container.

## <span id="page-3-0"></span>The component meta-feature "features" directory

The next step is to create a features directory in **ccsdk/features/sdnr/northbound** with this structure and content.

```
%: # pwd ~/ccsdk/features/sdnr/northbound
\text{\$}: \text{ls}features goodbyeworld helloworld
%: tree features
features
  - ccsdk-features-sdnr-northbound-all
    \sqcup pom. xml
    installer
      - pom.xml
        src
        L
           - assembly
             assemble mvnrepo zip.xml
   pom.xml
```
We discuss each file and folder in turn, beginning with **features/pom.xml**.

```
<?xml version="1.0" encoding="UTF-8"?>
<project xmlns="http://maven.apache.org/POM/4.0.0" xmlns:xsi="http://www.w3.org/2001/XMLSchema-instance"
 xsi:schemaLocation="http://maven.apache.org/POM/4.0.0 http://maven.apache.org/xsd/maven-4.0.0.xsd">
 <modelVersion>4.0.0</modelVersion>
 <parent>
   <groupId>org.onap.ccsdk.parent</groupId>
   <artifactId>odlparent-lite</artifactId>
   <version>1.1.0-SNAPSHOT</version>
   <relativePath />
  </parent>
 <groupId>org.onap.ccsdk.features.sdnr.northbound</groupId>
                                                                        Note the artifactId
  <artifactId>sdnr-northbound-feature-aggregator</artifactId>
  <version>0.3.0-SNAPSHOT</version>
  <packaging>pom</packaging>
 <name>ccsdk-features-sdnr-northbound :: features</name>
 <modules><module>ccsdk-features-sdnr-northbound-all</module>
                                                                        Two modules are used
   <module>installer</module>
 </modules>
</project>
```
### <span id="page-4-0"></span>ccsdk-features-sdnr-northbound-all

Most of the work in done in the **ccsdk-features-sdnr-northbound-all** module. Its pom file is shown here.

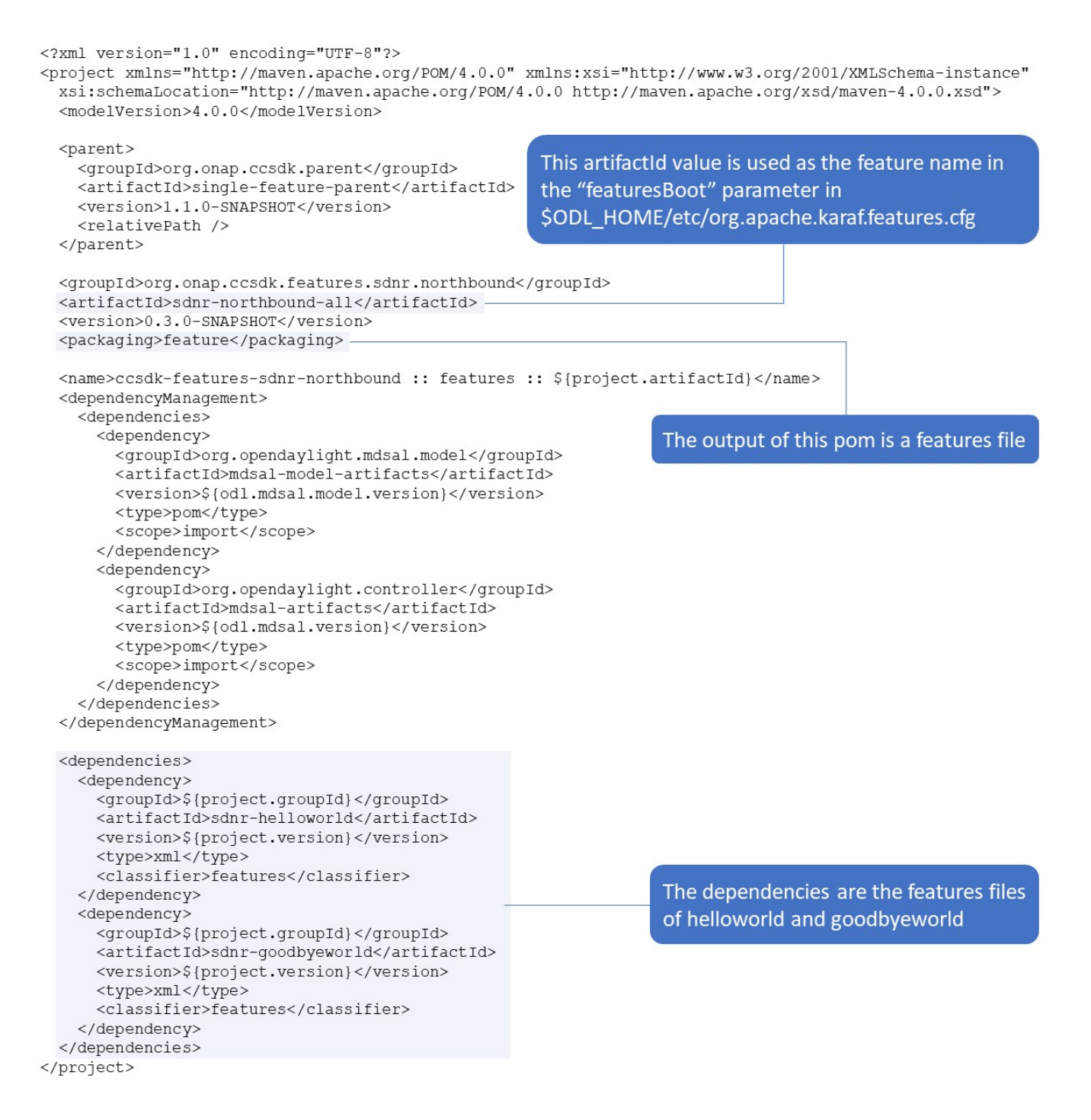

### <span id="page-5-0"></span>Installer pom.xml file

Now we look at *features/installer/pom.xml*. The file is very similar to the [pom.xml file for the sliapi installer,](https://wiki.onap.org/pages/viewpage.action?pageId=38112419#CreatinganInstanceofSDNR(Casablanca)-sliapi-installer-pom) although it is simpler because it does not include the "pre-Casablanca" code. Its dependency is the **sdnr-northbound-all** artifact created immediately above, and it copies the maven repositories of all the features.xml files with the groupId **org.onap.ccsdk.features.sdnr.northbound**.

<?xml version="1.0" encoding="UTF-8"?> <project xmlns="http://maven.apache.org/POM/4.0.0" xmlns:xsi="http://www.w3.org/2001/XMLSchema-instance" xsi:schemaLocation="http://maven.apache.org/POM/4.0.0 http://maven.apache.org/xsd/maven-4.0.0.xsd"> <modelVersion>4.0.0</modelVersion> <parent> The artifactId follows the convention of <groupId>org.onap.ccsdk.parent</groupId> <artifactId>odlparent-lite</artifactId> <feature-name>-installer for the directories that <version>1.1.0-SNAPSHOT</version> hold an <artifactId>-<version>-repo.zip file <relativePath /> </parent> <groupId>org.onap.ccsdk.features.sdnr.northbound</groupId> <artifactId>sdnr-northbound-features-installer</artifactId> <version>0.3.0-SNAPSHOT</version> <packaging>pom</packaging> <name>ccsdk-features-sdnr-northbound :: features :: \${project.artifactId}</name> <properties> <application.name>sdnr-northbound-all</application.name> <include.transitive.dependencies>false</include.transitive.dependencies> </properties> This is the artifactId created by the <dependencies> ccsdk-features-sdnr-northbound-all <dependency> <groupId>org.onap.ccsdk.features.sdnr.northbound</groupId> module <artifactId>\${application.name}</artifactId> <version>\${project.version}</version> <type>xml</type> <classifier>features</classifier> The dependency is on <exclusions> that same artifactId <exclusion> <groupId>\*</groupId> <artifactId>\*</artifactId> </exclusion> </exclusions> </dependency> </dependencies>  $&$ build $&$ <plugins> <plugin> <groupId>org.apache.maven.plugins</groupId> Copy the maven <artifactId>maven-dependency-plugin</artifactId> repositories of <executions> <execution> the listed <id>copy-dependencies</id> groupids into the <goals> assembly area <goal>copy-dependencies</goal> </goals> <phase>prepare-package</phase> <configuration> <transitive>false</transitive> <outputDirectory>\${project.build.directory}/assembly/system</outputDirectory> <overWriteReleases>false</overWriteReleases> <overWriteSnapshots>true</overWriteSnapshots> <overWriteIfNewer>true</overWriteIfNewer> <useRepositoryLayout>true</useRepositoryLayout> <addParentPoms>false</addParentPoms> <copyPom>false</copyPom> GroupIds are included rather than artifactids <scope>provided</scope> </configuration> </execution> </executions> </plugin> <plugin> <artifactId>maven-assembly-plugin</artifactId> <executions> <execution> <id>maven-repo-zip</id> <goals> <goal>single</goal> </goals> <phase>package</phase> Zip up the maven <configuration> <attach>true</attach> repository of the artifact <finalName>stage/\${application.name}-\${project.version}</finalName> <descriptors> <descriptor>src/assembly/assemble mynrepo zip.xml</descriptor>

```
wondreboor, ned wondwarf I wondward wantaba<sup>r</sup> en te bawe a wondreboor
                </descriptors>
                <appendAssemblyId>true</appendAssemblyId>
              </configuration>
           </execution>
         </executions>
       \langle/plugin>
    \langle/plugins>
  \langlebuild>
</project>
```
#### <span id="page-7-0"></span>mvn clean install

We now execute 'mvn clean install' and see the output. As a reminder, this is the initial state of the **features** directory.

```
%: # pwd ~/ccsdk/features/sdnr/northbound
\frac{1}{3}: 1s
features goodbyeworld helloworld
%: tree features
features
   ccsdk-features-sdnr-northbound-all
    \Box pom. xml
  installer
     - pom. xmlsrc
        L
          - assembly
            Lassemble_mvnrepo_zip.xml
   pom.xml
```
And this shows the critical files afterwards: **feature.xml** and **sdnr-northbound-all-0.3.0-SNAPSHOT-repo.xml**.

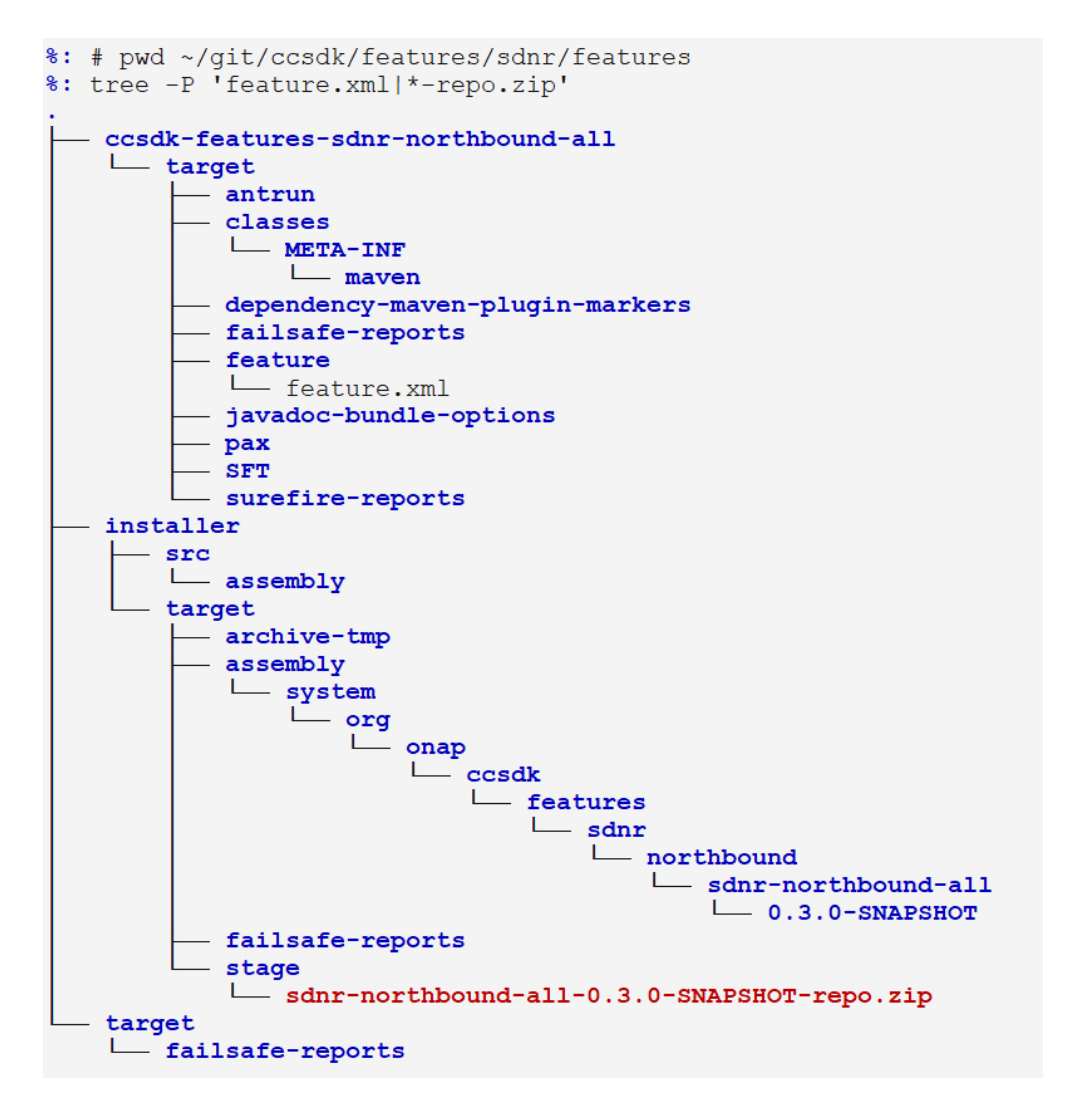

Here is the content of the zip file, which - as expected - is the maven repository for the generated **features.xml** file.

```
%: unzip -Z installer/target/stage/sdnr-northbound-all-0.3.0-SNAPSHOT-repo.zip
Archive: installer/target/stage/sdnr-northbound-all-0.3.0-SNAPSHOT-repo.zip
Zip file size: 3497 bytes, number of entries: 13
drwxrwxr-x 2.0 unx 0 b- stor 18-Aug-31 22:15 system/
drwxrwxr-x 2.0 unx 0 b- stor 18-Aug-31 22:15 system/org/
drwxrwxr-x 2.0 unx 0 b- stor 18-Aug-31 22:15 system/org/onap/
drwxrwxr-x 2.0 unx 0 b- stor 18-Aug-31 22:15 system/org/onap/ccsdk/
drwxrwxr-x 2.0 unx 0 b- stor 18-Aug-31 22:15 system/org/onap/ccsdk/features/
drwxrwxr-x 2.0 unx 0 b- stor 18-Aug-31 22:15 system/org/onap/ccsdk/features/sdnr/
drwxrwxr-x 2.0 unx 0 b- stor 18-Aug-31 22:15 system/org/onap/ccsdk/features/sdnr/northbound/
drwxrwxr-x 2.0 unx 0 b- stor 18-Aug-31 22:15 system/org/onap/ccsdk/features/sdnr/northbound/sdnr-
northbound-all/
drwxrwxr-x 2.0 unx 0 b- stor 18-Aug-31 22:15 system/org/onap/ccsdk/features/sdnr/northbound/sdnr-
northbound-all/0.3.0-SNAPSHOT/
-rw-rw-r-- 2.0 unx 318 b- defN 18-Aug-31 22:15 system/org/onap/ccsdk/features/sdnr/northbound/sdnr-
northbound-all/maven-metadata-local.xml
-rw-rw-r-- 2.0 unx 869 b- defN 18-Aug-31 22:15 system/org/onap/ccsdk/features/sdnr/northbound/sdnr-
northbound-all/0.3.0-SNAPSHOT/sdnr-northbound-all-0.3.0-SNAPSHOT-features.xml
-rw-rw-r-- 2.0 unx 622 b- defN 18-Aug-31 22:15 system/org/onap/ccsdk/features/sdnr/northbound/sdnr-
northbound-all/0.3.0-SNAPSHOT/maven-metadata-local.xml
-rw-rw-r-- 2.0 unx 190 b- defN 18-Aug-31 22:15 system/org/onap/ccsdk/features/sdnr/northbound/sdnr-
northbound-all/0.3.0-SNAPSHOT/_remote.repositories
```
<?xml version="1.0" encoding="UTF-8" standalone="yes"?>

<features xmlns=["http://karaf.apache.org/xmlns/features/v1.4.0"](http://karaf.apache.org/xmlns/features/v1.4.0) name="**sdnr-northbound-all**"> <repository>mvn:org.onap.ccsdk.features.sdnr.northbound/sdnr-helloworld/0.3.0-SNAPSHOT/xml/features</repository> <repository>mvn:org.onap.ccsdk.features.sdnr.northbound/sdnr-goodbyeworld/0.3.0-SNAPSHOT/xml/features</repository> <feature name="sdnr-northbound-all" description="ccsdk-features-sdnr-northbound :: features :: sdnr-northbound-all" version="0.3.0.SNAPSHOT"> <details>Root POM to be used in place of odlparent for CCSDK based projects</details> <feature version="0.3.0.SNAPSHOT" prerequisite="false" dependency="false">**sdnr-helloworld**</feature> <feature version="0.3.0.SNAPSHOT" prerequisite="false" dependency="false">**sdnr-goodbyeworld**</feature> </feature> </features>

And the local maven repository has been updated with these files.

```
%: # pwd ~/.m2/repository/org/onap/ccsdk/features/sdnr/northbound
\texttt{%: tree -L 1}- goodbyeworld
   goodbyeworld-installer
  - goodbyeworld-model
  - qoodbyeworld-provider
  - helloworld
  - helloworld-installer
  - helloworld-model
  - helloworld-provider
  - sdnr-goodbyeworld
  - sdnr-helloworld
  - sdnr-northbound-all
  - sdnr-northbound-feature-aggregator
  - sdnr-northbound-features-installer
13 directories, 0 files
%: tree -P '*-features.xml|*-repo.zip' sdnr-northbound-*
sdnr-northbound-all
  -0.3.0-SNAPSHOT- sdnr-northbound-all-0.3.0-SNAPSHOT-features.xml
sdnr-northbound-feature-aggregator
  -0.3.0-SNAPSHOTsdnr-northbound-features-installer
  -0.3.0-SNAPSHOT- sdnr-northbound-features-installer-0.3.0-SNAPSHOT-repo.zip
```
We have all of the files that we need.

## <span id="page-9-0"></span>Modifying Construction of the ODLSLI Container

Two files need to be modified:

- **ccsdk/distribution/odlsli/pom.xml**
- **ccsdk/distribution/odlsli/src/main/docker/Dockerfile**

<span id="page-9-1"></span>ccsdk/distribution/odlsli/pom.xml

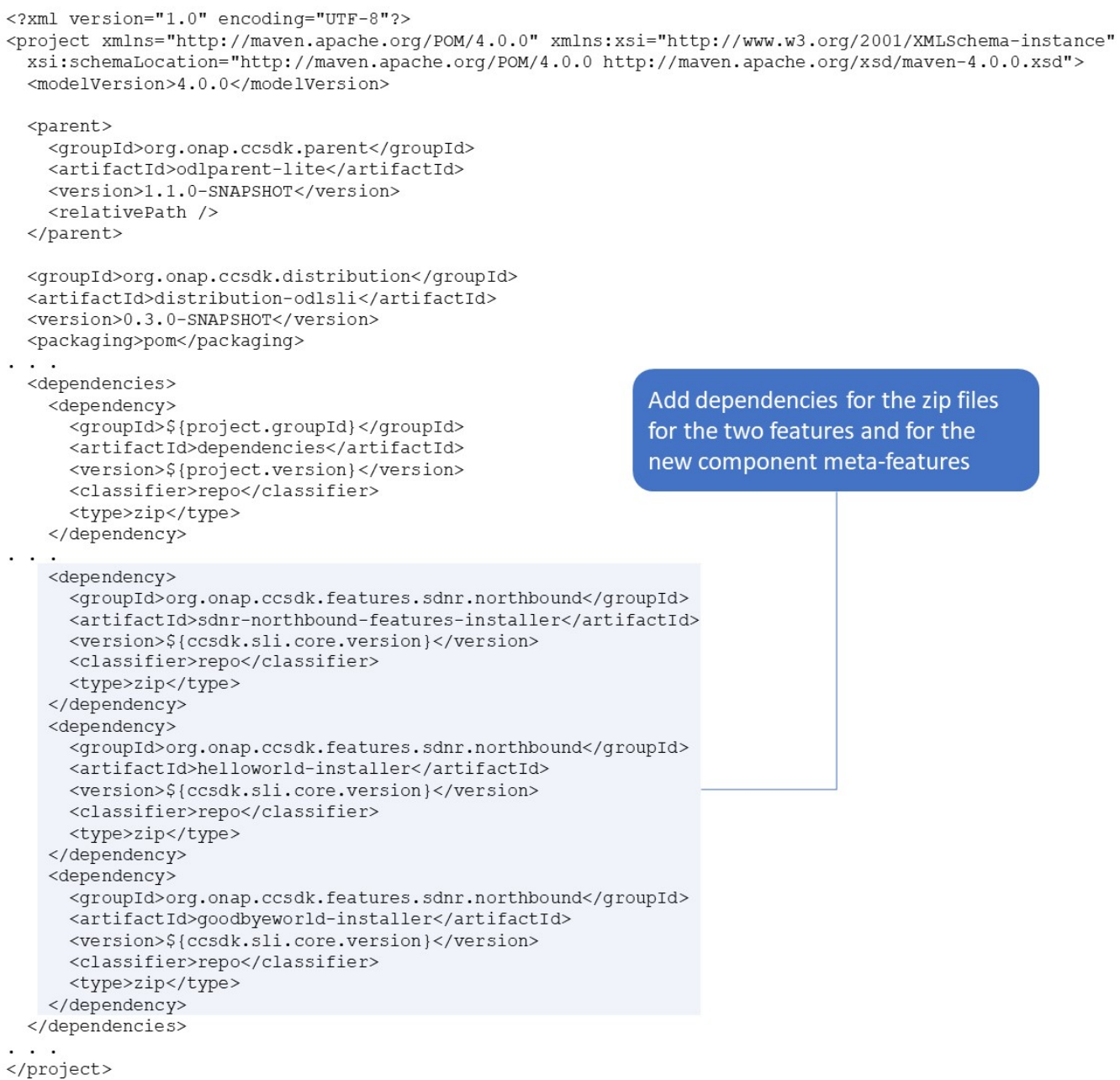

### <span id="page-10-0"></span>**ccsdk/distribution/odlsli/src/main/docker/Dockerfile**

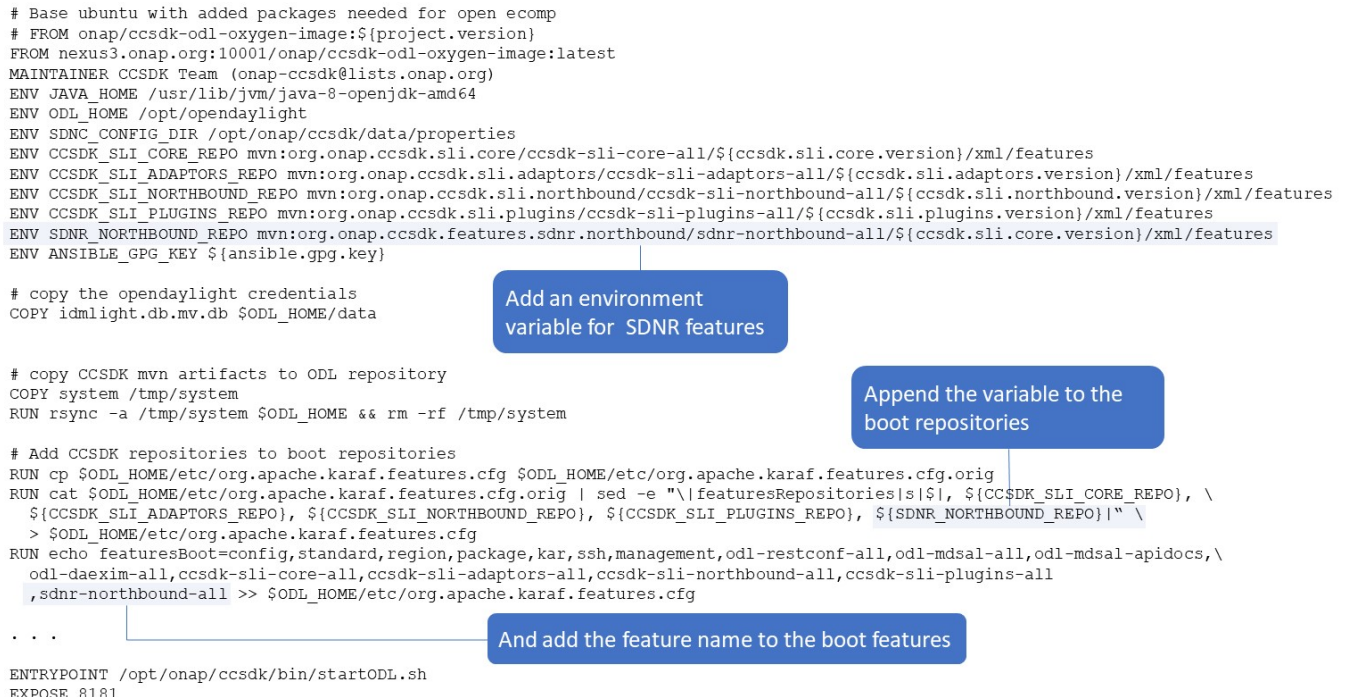

# <span id="page-11-0"></span>Smoke Test

Now that everything is in place, we can execute the pom.xml file in **ccsdk/distribution/odlsli**.<br>
\*: mm --activate-profiles docker --quiet clean package<br>
0.3.0-SMAPS607-text10.1-STAGING-latest<br>
New Yagebol inversibly will  $\begin{array}{c} \begin{array}{c} \begin{array}{c} \begin{array}{c} \end{array} \\ \begin{array}{c} \end{array} \\ \begin{array}{c} \end{array} \\ \begin{array}{c} \end{array} \\ \begin{array}{c} \end{array} \\ \begin{array}{c} \end{array} \\ \begin{array}{c} \end{array} \\ \begin{array}{c} \end{array} \\ \begin{array}{c} \end{array} \\ \begin{array}{c} \end{array} \\ \begin{array}{c} \end{array} \\ \begin{array}{c} \end{array} \\ \begin{array}{c} \end{array} \\ \begin{array}{c} \end{array} \end{array}$ Hit '<tab>' for a list of available commands<br>and '[cmd] --help' for help on a specific command.<br>Hit '<ctrl-d>' or type 'system:shutdown' or 'logout' to shutdown OpenDaylight.  $\begin{tabular}{ll} \texttt{opendaylight-user} & \texttt{error} & \texttt{feature-list} -i & \texttt{grey} & \texttt{sharp} \\ \texttt{sdnr-goodbyeworld} & & & | 0.3.0. SNRBSBOT & | \\ \texttt{sdnr-nonthbound-all} & & | 0.3.0. SNRBSBOT & | \\ \texttt{sdnr-hellowold} & & | 0.3.0. SNRBSBOT & | \\ \texttt{opendaylight-user#root>} & & & \\ \end{tabular}$ | Started | **sdnr**-goodbyeworld<br>| Started | **sdnr**-northbound-all<br>| Started | **sdnr**-helloworld | ccsdk-features-**sdnr**-northbound :: goodbyeworld ::<br>| ccsdk-features**-sdnr**-northbound :: features :: sdn<br>| ccsdk-features**-sdnr**-northbound :: helloworld :: s

Success! And to show that it actually works.

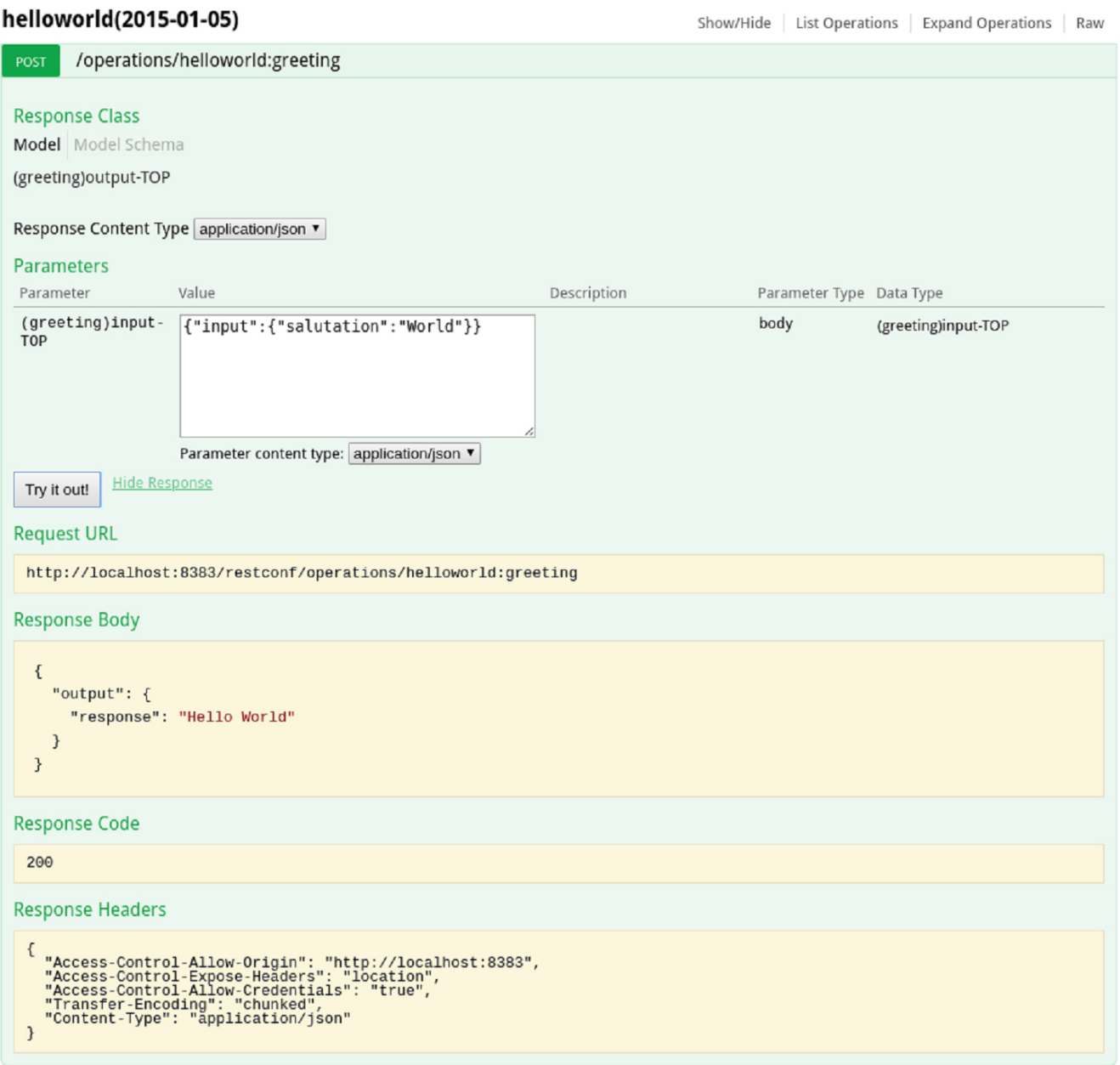

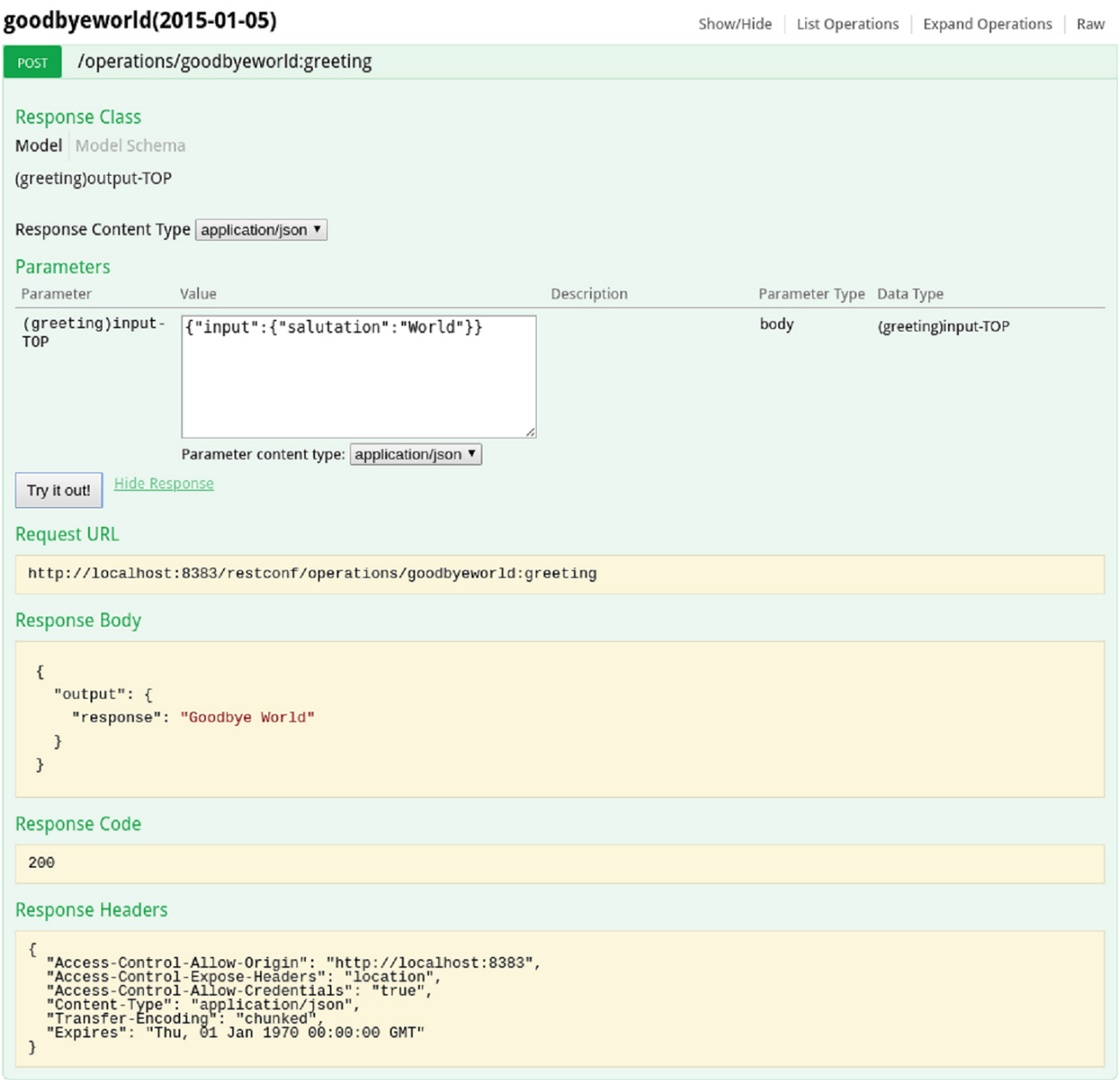